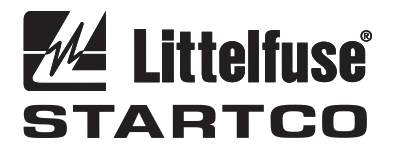

3714 Kinnear Place Saskatoon, SK Canada S7P 0A6 Ph: (306) 373-5505 Fx: (306) 374-2245 www.littelfuse.com/relayscontrols

# **UPGRADING MPU-32 / FPU-32 FLASH MEMORY**

### **1. GENERAL**

 The TIA-232 interface on the MPU-32 and FPU-32 is used to upload the firmware to the flash memory.

 An RJ-45-to-DB9 interface cable and a PC with an RS-232 port capable of operating at 57,600 bits per second is required.

 The SE-Flash (version 2.0 or higher) software is used to upload firmware. The firmware files are in standard Srecord format and have the "s19" extension.

### **2. PROCEDURE**

Install SE-Flash.

 Connect the PC serial port (DB-9) to the TIA-232 port using an RJ-45-to-DB9 interface cable. The cable pin-out is shown in Table 2.1.

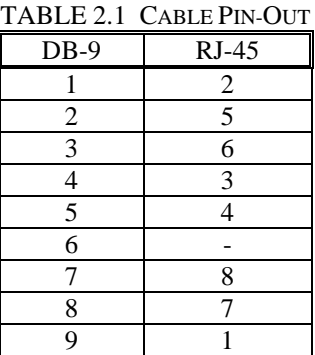

### **2.1 INITIATING FLASH UPDATE**

 To enter the flash update mode, go to *Setup System Config Maintenance Flash Update.* The ER, MS, and NS LED's on the back of the protection unit will be ON when it is ready to accept commands from SE-Flash.

#### **2.2 UPLOADING THE NEW FIRMWARE**

- 1. Start the SE-Flash program.
- 2. Select unit type as 'MPU-32 Motor Protection Unit' or 'FPU Feeder Protection Unit'. <Press Next>
- 3. Select an available COM port and the "s19" file containing the new firmware. <Press Next>
- 4. Press Begin. Select 'Yes' to request erase. The flash will not be erased until communication is established between the PC and the protection unit. Once communication is established, the S-records will be uploaded. The S-record counter indicates the number of S-records sent. While uploading, the front LEDs and the rear MS and NS LEDs will flash.

### **2.3 RESTARTING THE PROTECTION UNIT**

 When finished, press 'Yes' to restart the protection unit. The restart will take approximately four seconds.

 When the protection unit restarts, a non-volatile trip may occur and the following messages may be displayed:

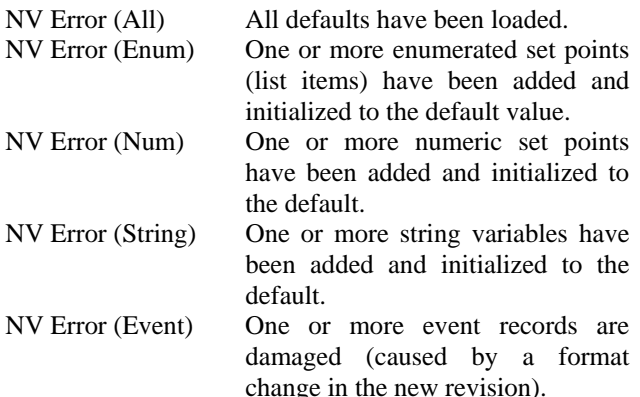

## **3. SE-FLASH ERRORS**

 The following is a list of possible errors and a summary of how to correct them:

- **1. No COM ports detected.**  SE-Flash requires a COM port for the update process. Another program may be using the COM port, or you may have to add another port.
- **2. The selected file could not be found. Please select another file.**

 The "s19" filename you previously selected has moved or changed. Click 'Back' and select a new "s19" filename.

**3. Could not establish communication with protection unit. Please check all connections and try again, or consult the help file.** 

 This indicates that SE-Flash has tried to send information to the unit, but there was no response. Verify that all connections between the computer, interface cable, and the protection unit are correct.

**4. Error 'F': Buffer full error. Please try again, or consult the help file.** 

 This can occur if the "s19" file is damaged or incorrect, or if the connection to the unit is incomplete. Locate an undamaged "s19" file, and verify that all connections between the computer, interface cable, and protection unit are correct.

**5. Error 'C': Checksum error. Please try again, or consult the help file.** 

 The checksum in the S-record file did not match with its expected value after the unit has received it. See (d).

**6. Error 'E': Flash erase error. Please try again, or consult the help file.** 

 The protection unit has attempted to erase the flash memory, but an error occurred. Try the process again; if the error continues to occur, the flash memory may be damaged.

**7. Error 'R': Byte programming or S-record error. Do you want to restart the unit?** 

 There was an error during programming of the flash memory, or an error in the S-record format. Download the correct S-record file and repeat the process. If the error continues to occur, the flash memory may be damaged.

**8. The S-record file "s19" is damaged or is in the wrong format. Please locate the correct file from www.littelfuse.com. No changes were made to the unit.** 

The upgrade file "s19" is verified for the correct format before SE-Flash attempts the upgrade. If SE-Flash detects an error or an incorrect format, it will not proceed with the upgrade. Obtain the correct upgrade "s19" file from www.littelfuse.com and retry.

**9. The Quit (Q) command was sent because of 3 failed retries. Do you want to restart the unit?**  If SE-Flash has received a buffer or checksum error

during programming, it will automatically resend the S-record. After three failed retries, you will see this message. Try the process again, and verify that all connections between the computer, interface cable, and protection unit are correct. See (d) and (e).

**10. Received an illegal character. Do you want to retry?** 

 An unexpected character was received from the unit. Click on 'Yes' to resend the current S-record. If the problem reoccurs, restart the programming procedure. Verify that all connections between the computer, interface cable, and the protection unit are correct.

**11. An end-of-file has been reached without a correct delimiter from the unit. Please try again, or consult the help file.** 

 The end of the "s19" file has been reached unexpectedly. See (d).

**12. You have encountered Error # (number) (description).** 

 This will describe any further errors that may have occurred. The error number and description will define the problem.

**13. SE-Flash has detected a previous update that was not complete. It has restarted the update sequence.** 

 This may occur if the connection between the computer and unit has been lost during a previous update. Verify that all connections between the computer, interface cable, and the protection unit are correct.